"2015 – Año del Bicentenario del Congreso de los Queblo Libres"

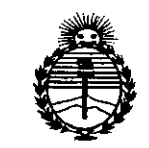

Ministerio de Salud Secretaría de Políticas Regulación e Institutos ANMAT

DISPOSICIÓN N.

1

**BUENOS AIRES,** 

23 SEP 2015

VISTO el Expediente Nº 1-47-3110-2291-14-7 del Registro de esta Administración Nacional de Medicamentos, Alimentos y Tecnología Médica (ANMAT), y

#### **CONSIDERANDO:**

Que por las presentes actuaciones MEDTRONIC LATIN AMERICA INC. solicita se autorice la inscripción en el Registro Productores y Productos de Tecnología Médica (RPPTM) de esta Administración Nacional, de un nuevo producto médico.

Que las actividades de elaboración y comercialización de productos médicos se encuentran contempladas por la Ley 16463, el Decreto 9763/64, y MERCOSUR/GMC/RES. Nº 40/00, incorporada al ordenamiento jurídico nacional por Disposición ANMAT Nº 2318/02 (TO 2004), y normas complementarias.

Que consta la evaluación técnica producida por la Dirección Nacional de Productos Médicos, en la que informa que el producto estudiado reúne los requisitos técnicos que contempla la norma legal vigente, y que los establecimientos declarados demuestran aptitud para la elaboración y el control de calidad del producto cuya inscripción en el Registro se solicita.

Que corresponde autorizar la inscripción en el RPPTM del producto médico objeto de la solicitud.

1

"2015 – Año del Bicentenario del Congreso de los Pueblo Libres"

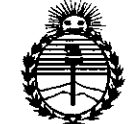

Ministerio de Salud Secretaría de Políticas. Regulación e Institutos ANMAT

# Disposición Nº 77

Que se actúa en virtud de las atribuciones conferidas por los Decretos Nº 1490/92, 1886/14 y 1368/15.

Por ello;

FL ADMINISTRADOR NACIONAL DE LA ADMINISTRACIÓN NACIONAL DE

### MEDICAMENTOS, ALIMENTOS Y TECNOLOGÍA MÉDICA

#### DISPONE:

ARTÍCULO 1º.- Autorízase la inscripción en el Registro Nacional de Productores y Productos de Tecnología Médica (RPPTM) de la Administración Nacional de Medicamentos, Alimentos y Tecnología Médica (ANMAT) del producto médico marca ALPINE BIOMED, nombre descriptivo SISTEMA DE ORIENTACIÓN POR MICROELECTRODOS PARA PROCEDIMIENTOS NEUROQUIRÚRGICOS y nombre técnico MICROELECTRODOS, de acuerdo con lo solicitado por MEDTRONIC LATIN AMERICA INC., con los Datos Identificatorios Característicos que figuran como Anexo en el Certificado de Autorización e Inscripción en el RPPTM, de la presente Disposición y que forma parte integrante de la misma.

ARTÍCULO 2º .- Autorízanse los textos de los proyectos de rótulo/s y de instrucciones de uso que obran a fojas 117 y 119 a 134 respectivamente.

ARTÍCULO 3º.- En los rótulos e instrucciones de uso autorizados deberá figurar la leyenda: Autorizado por la ANMAT PM-1842-260, con exclusión de toda otra leyenda no contemplada en la normativa vigente.

 $\overline{2}$ 

"2015 – Año del Bicentenario del Congreso de los Pueblo Libres"

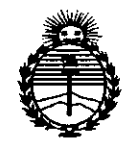

Ministerio de Salud Secretaría de Políticas, Regulación e Institutos **ANMAT** 

## DISPOSICIÓN Nº PY  $\mathbf{1}$

ARTÍCULO 4º .- La vigencia del Certificado de Autorización mencionado en el Artículo 1º será por cinco (5) años, a partir de la fecha impresa en el mismo.

ARTÍCULO 5º .- Regístrese. Inscríbase en el Registro Nacional de Productores y Productos de Tecnología Médica al nuevo producto. Por el Departamento de Mesa de Entrada, notifíquese al interesado, haciéndole entrega de copia autenticada de la presente Disposición, conjuntamente con su Anexo, rótulos e instrucciones de uso autorizados. Gírese a la Dirección de Gestión de Información Técnica a los fines de confeccionar el legajo correspondiente. Cumplido, archívese.

Expediente Nº 1-47-3110-2291-14-7

DISPOSICIÓN Nº fe

7719

Ing. ROGELIO LOPEZ **Administrador Nacional A.N.M.A.T.** 

#### **ANEXO IIIB - RÓTULO**

*1711-*

*23 SEP 2015*

#### **Fabricado por MEDTRONIC INC.**

710 Medtronic Parkway N.E., Minneapolis, MN 55432, Estados Unidos

#### **Alpine Biomed Aps**

Tonsbakken 16-18 DK-2740 Skovlunde, Dinamarca

### *Importado por* MEDTRONIC LATIN AMERICA, INC.

Domicilio Fiscal / comercial: Fondo de la Legua 1044, 2° piso (B1640EDP) Martínez, Partido de San Isidro

Te!. +54-11-4898 5700

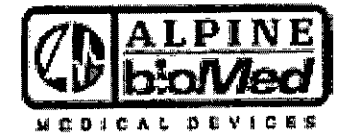

#### **Leadpoint Focus**

Sistema de orientación por microelectrodos para procedimientos neuroquirúrgicos

CONTENIDO: 1 unidad

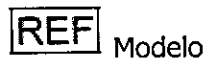

**SN** |<br>Número de Rerie

*\_~ Lea las Instrucciones de Uso.*

VENTA EXCLUSIVA A PROFESIONALES E INSTITUCIONES SANITARIAS DT: Andrea Valentina Rodriguez, Farmacéutica M.N. 14045 AUTORIZADO POR LA ANMAT PM-1842-260

**MEDZRONK** Andrea Rodrigue REPRESENTANTE

**MPÓTA**N I'IN AMERICA, INC.

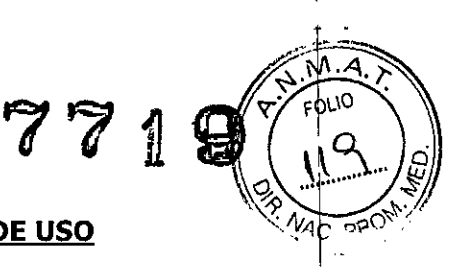

#### **ANEXO III B - INSTRUCCIONES DE USO**

#### **Fabricado por Alpine Biomed Aps**

Tonsbakken 16-18, DK-2740 Skovlunde, Dinamarca <sup>I</sup>

#### *Importado* **porMEDTRONIC LATIN AMERICA, INC.**

Domicilio Fiscal / comercial: Fondo de la Legua 1044, 2° piso (B1640EDP) Martínez, Partido de San Isidro III di Antonio II di Antonio II di Antonio II di Antonio II di Antonio II di Antonio II di Antonio II d

Te!. +54-11-4898 5700

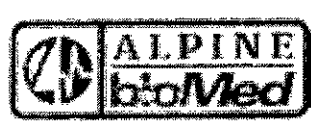

ROICAL DEVICES

#### **LEADPOINT FOCUS**

#### **Sistema de orientación por microelectrodos para procedimientos neuroquirúrgicos**

VENTA EXCLUSIVA A PROFESIONALES E INSTITUCIONES SANITARIAS

DT: Andrea Valentina Rodriguez, Farmacéutica M.N. 14045

AUTORIZADO POR LA ANMAT PM-1842-260

#### **DESCRIPCIÓN:**

El sistema LeadPoint está diseñado para la adquisición, visualización, análisis, generación de informes y gestión de la información electrofisiológica del sistema nervioso central humano. El sistema Leadpoint no interpreta la información, sino que es el profesional médico quien deberá tomar las decisiones basadas en la información.

El sistema está diseñado para llevar a cabo la grabación intraoperatoria con microelectrodos (MER) y para la orientación durante los procedimientos de estimulación cerebral profunda. <sup>I</sup>

Los pacientes objetivo para la terapia DBS son principalmente personas que sufren de la enfermedad de Parkinson y Temblor esencial. La terapia DBS se utiliza también en pacientes con Distonía o TOC.

No hay partes del sistema LeadPoint Focus destinadas a entrar en contacto con el paciente. Los componentes que entran en contacto con el paciente, como electrodos de marco, de tierta y de I MER, no forman parte del sistema Leadpoint Focus y deberán ser obtenidos por el usuario de otros proveedores.

#### **Amplificador (G4) de 3 canales 9031C0732**

#### **Cable para Microelectrodos de 5 canales 9013C0551**

Cable blindado con cables coaxiales de múltiples. Conector múltiple para la conexión a un amplificador MER y estimulador Macro. Cables codificados por color y numero. Conexión con 5 Micro Electrodos, Conexión, a tierra pinza, clip de réducción de Estéri / s/lphinajstrado (duplicado

MEDTRONIC LATIN AMPRICA, INC.<br>Andrea Rodriguez Andrea Rodríguez MEOTRONIC LATIN AMERICA. IN:<br>REPRESENTANTE LEGAL

pouched)  $\iint_{U} \mathcal{U} \mathcal{U}$ **atRECTORA TECNICA**<br>M.N. 14045

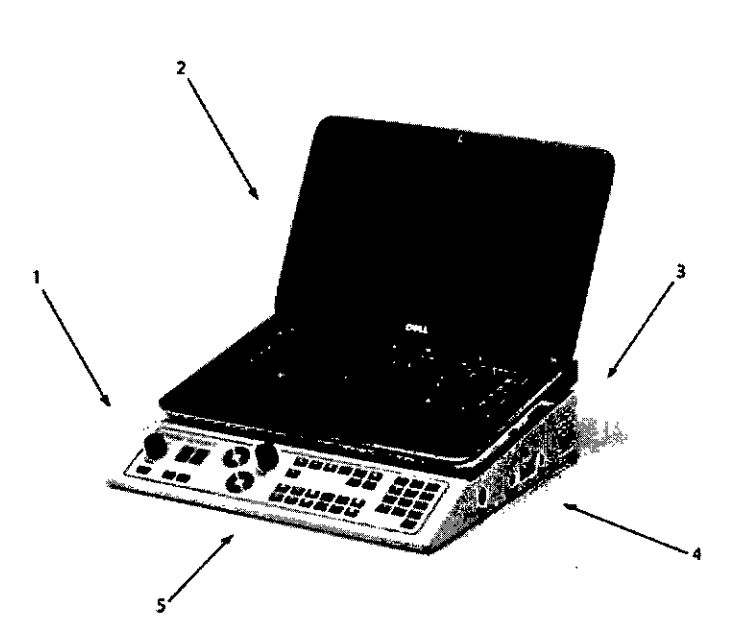

771

9

Ã.T

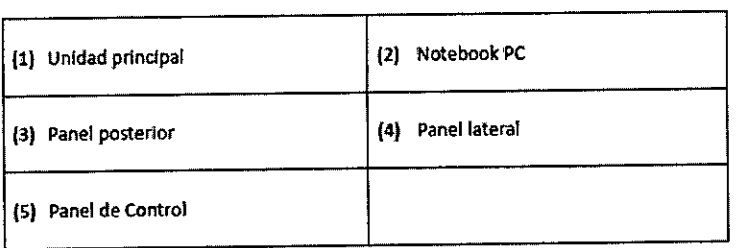

## **Configuración de Focus Notebook**

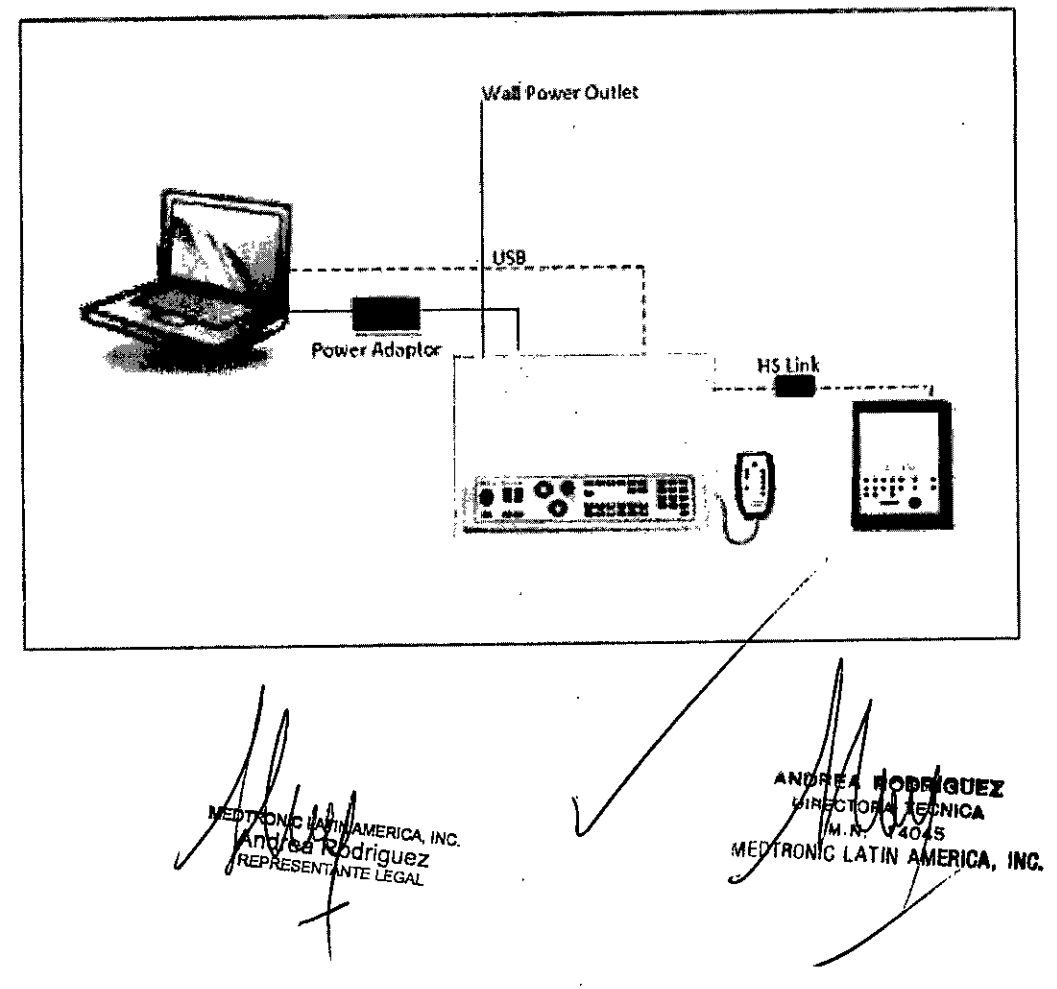

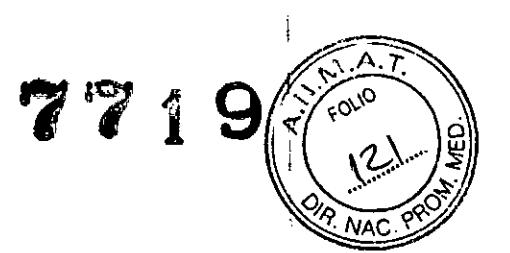

#### **Configuración del ordenador estándar de Focus**

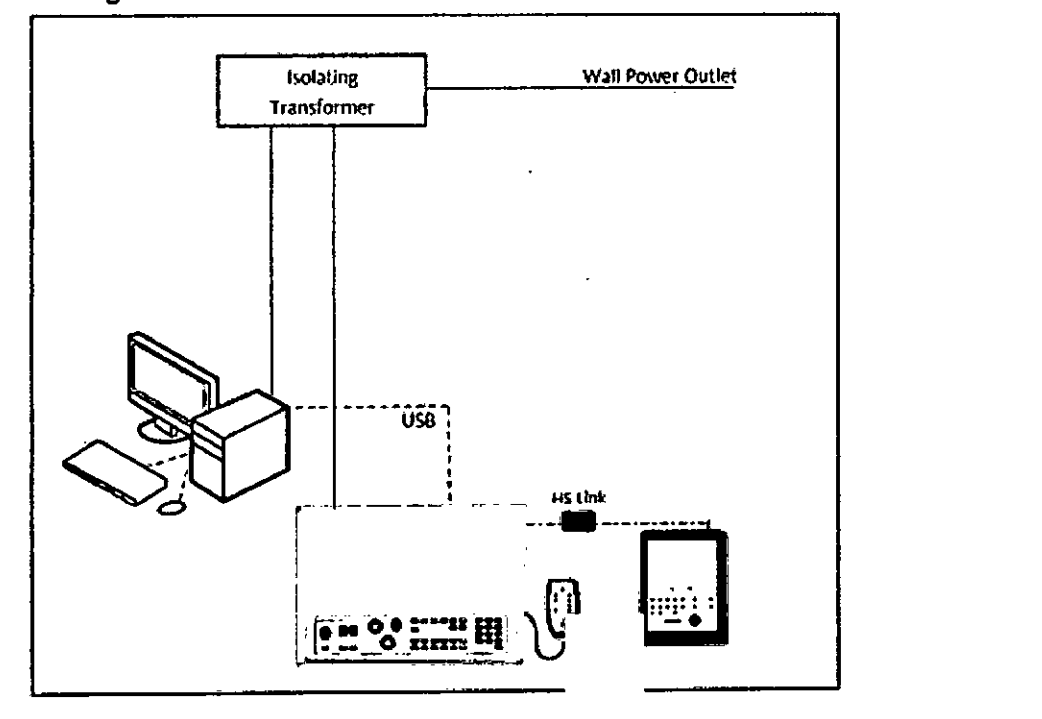

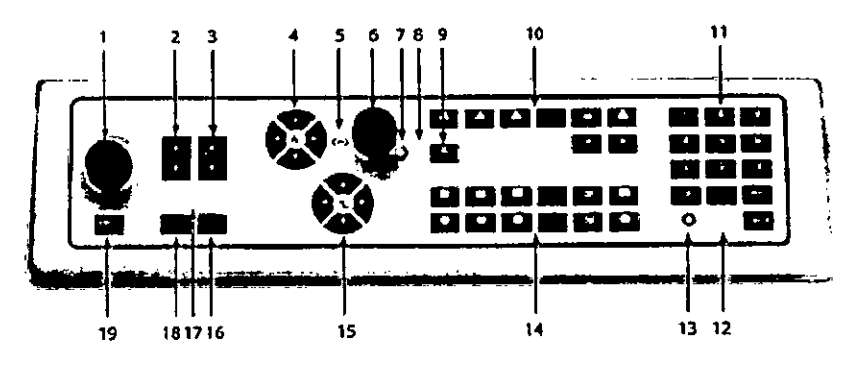

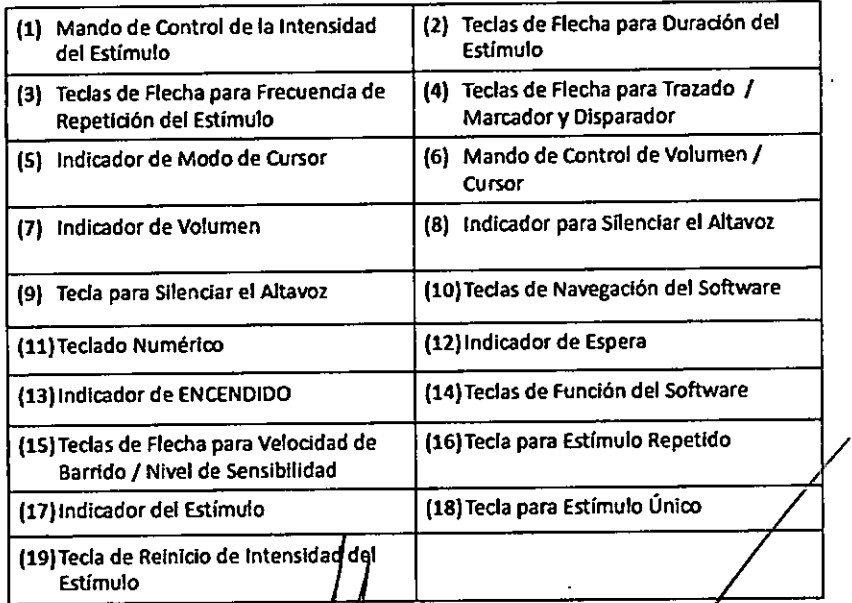

MEDTAONE ANN AMERICA I MERICA INC.

ANDRÉA **BOULAIS**<br>DIRECTORALLES MOLEZ<br>MEDTRONIC LATIN AMERICA, INC.

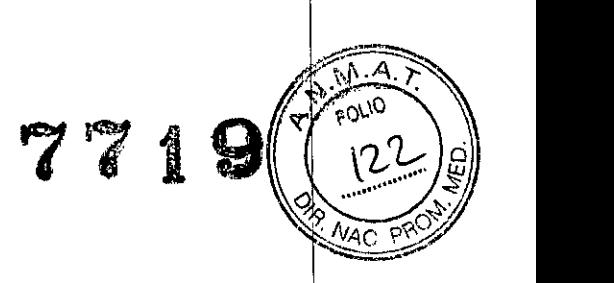

#### **INDICACION ~'**

**El** sistema de orientación por microelectrodos de Leadpoint está diseñado para facilitar los procedimientos neuroquirúrgicos en los que la grabación de la actividad neuronal y la estimulación de las neuronas del cerebro puede ayudar en la colocación de electrodos de profundidad.

El sistema de orientación por microelectrodos de Leadpoint está diseñado para ser utilizado por I neurocirujanos, neurólogos o neurofisiólogos clínicos en un quirófano.

#### **INSTRUCCIONES DE USO**

Cumpla las siguientes recomendaciones para el uso seguro del dispositivo:

• Cuando conecte equipos médicos con alimentación eléctrica procedente de una toma de corriente situada en una sala de uso no médico, o cuando conecte equipos eléctricos no médicos a este aparato, siga las indicaciones de IEC 60601-1 (IEC 60601-1-1), Requisitos de Seguridad para sistemas médicos eléctricos:

• Cuando conecte el aparato a su toma de corriente de la red, recuerde que los conectores pueden estar cargados y que la apertura de cubiertas o el desmontaje de componentes que requieran la ayuda de una herramienta pueden dejar al descubierto componentes cargados.

**• El** aparato debe desconectarse de todas las fuentes de alimentación eléctrica antes del abrirlo para efectuar cualquier tipo de ajuste, cambio, mantenimiento o reparación.

• Las operaciones de mantenimiento se deben encargar al personal de mantenimiento autorizado I de Alpine Biomed ApS, a excepción de las acciones descritas en este manual para su realización por parte del propio usuario.<br> $\begin{bmatrix} 1 & 0 \\ 0 & 1 \end{bmatrix}$ 

• Asegúrese de utilizar únicamente los fusibles con la tensión nominal requerida y  $\det$  tipo especificado para su sustitución. Queda prohibido el uso de fusibles provisionales $\mid$  y de cortocircuitos de los portafusibles.

 $\bullet$  En caso de conexión de más de un equipo al paciente, calcule la suma de las corrientes de fuga al~~.' <sup>I</sup>

• Siempre que sospeche la existencia de algún defecto en la protección, deje inoperativo el aparato e impida su puesta en marcha no intencionada.

Llame al personal cualificado de mantenimiento para que efectúe al menos una prueba funcional y, adicionalmente, una comprobación de la seguridad que incluya: /

> **IGtlEZ CNICA**

**7"'MER'CA.'Me.**

*043*

**MEOTRONIC LATIN** 

-Una prueba de aislamiento;

-Una prueba de continuidad de tierra;

-Una prueba de corriente de fuga, con arreglo a IEC 60601-1.

• Se pueden producir defectos en la protección si, por ejemplo, el aparato:

-Presenta daños visibles;

-No realiza las funciones requeridas;

-Ha sido sometido a presiones durante su transporte.

#### **Conexión de los Cables**

Antes de utilizar el aparato es necesario conectar las partes del sistema. Siga los pasos del 1al 3 que se muestran a continuación: <sup>I</sup>

 $\sigma$  i

**1.** Conecte todos los cables de interfaz de señal (USB/Enlace HS) como se indica en las ilustraciones.

**2.** Conecte todos los cables de interfaz de corriente como se indica en las ilustraciones, extepto el cable de alimentación.

**3.** Conecte el cable de alimentación a la toma de la pared. <sup>I</sup>

**ADVERTENCIA** Utilice únicamente los dispositivos opcionales especificados por Alpine Biomed ApS con objeto de cumplir la norma lEC 60601-1 (lEC 60601-1-1). <sup>1</sup>

**PRECAUCIÓN** Utilice siempre cables eléctricos blindados de Alpine Biomed para evitar interferencias en la línea por zumbidos, especialmente cerca del paciente, o el amplificador.

NOTAS AND INTERFERING TO A REPORT OF THE SECOND  $\mathcal{L}(\mathcal{L})$ • Asegúrese de que el dispositivo enchufado a la toma de pared esté colocado de tal manera que permita, en caso necesario, una desconexión fácil del suministro eléctrico.

· Al desenchufar el cable de alimentación de la toma de red de la Unidad principal se interrumpe la alimentación de la totalidad del sistema.

#### **Codificador digital (opcional)** <sup>1</sup>

Si se utiliza un codificador digital, asegúrese de seguir las instrucciones de instalación especificadas por el fabricante. Consulte también el **"Extracto de la norma lEC 60601-** <sup>I</sup> **<sup>1</sup> (lEC 60601-1-1)"** en este manual. l

Una vez instalado, tendrá que seleccionar el Puerto COM usado por el codificador digital. Abra el programa de Leadpoint, en la página de Inicio, haga clic en el botón **Opciones** y después en **Sistema. .** I

**NOTA** Es necesario conectar el dispositivo del codificador digital al sistema de Focus antes de iniciar el programa de Leadpoint. Asegúrese de que el cable del codificador digital permanece conectado hasta que abandone la aplicación.

**MEDTROMC L** An**dre**a Rodřigue **RESENTANTE** I

**RODRIGUEZ MEDTRONIC ANTIN** Jerica, inc.

**Conexiones -** Panel Lateral

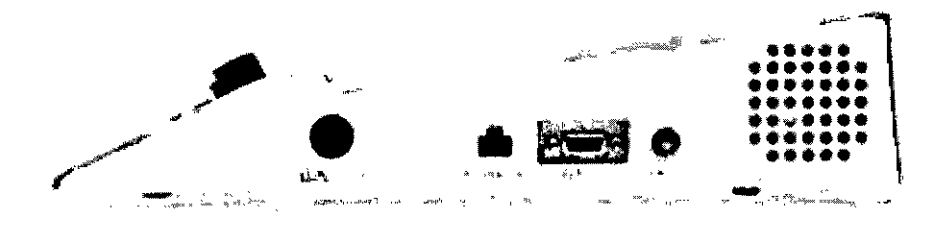

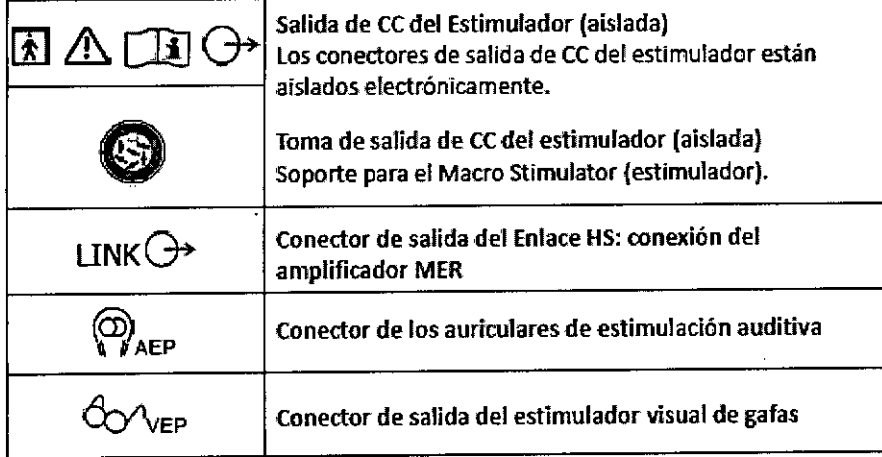

#### **Panel Trasero**

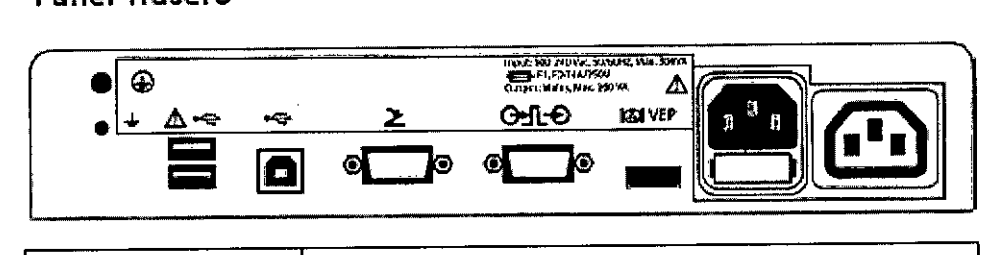

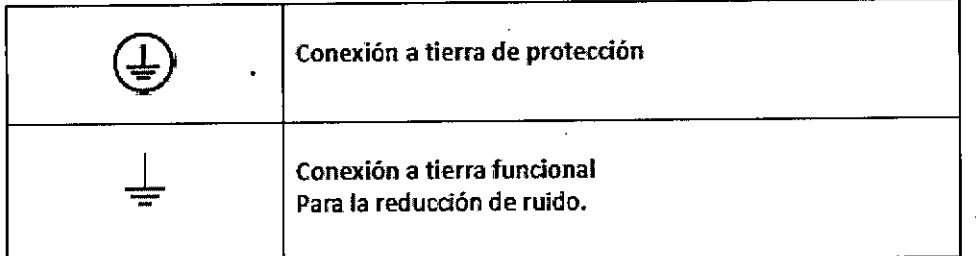

MED RONU LATIN AMERICA INC.<br>Andrea Rodríguez

ANDREA AND RIGUEZ<br>PIREA DA TECNICA<br>MEDTRONIC LATIN AMERICA, INC. Re

 $M.A.$ 

FOUD

7

٨Δ٢

 $7<sup>1</sup>$ 

7719

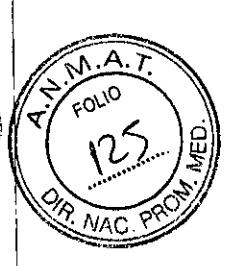

è

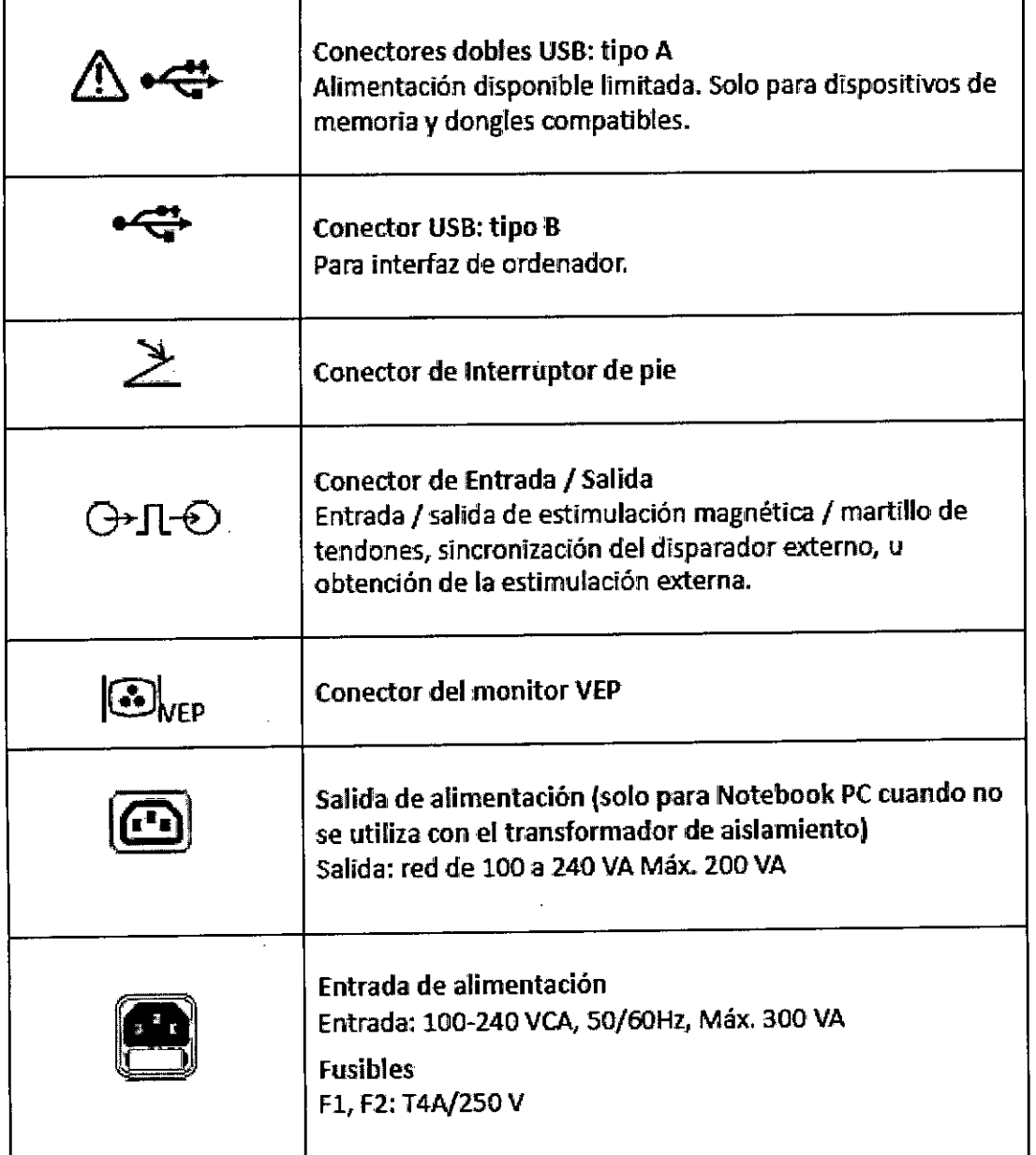

MERIRONIC LATIN AMERICA, INC.<br>Andrea Rodriguez

ANDRE /////<br>
WHETCHA FECNICA<br>
WEDTADNIC LATIN AMERICA, INC.

# **7719**

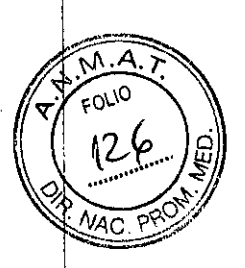

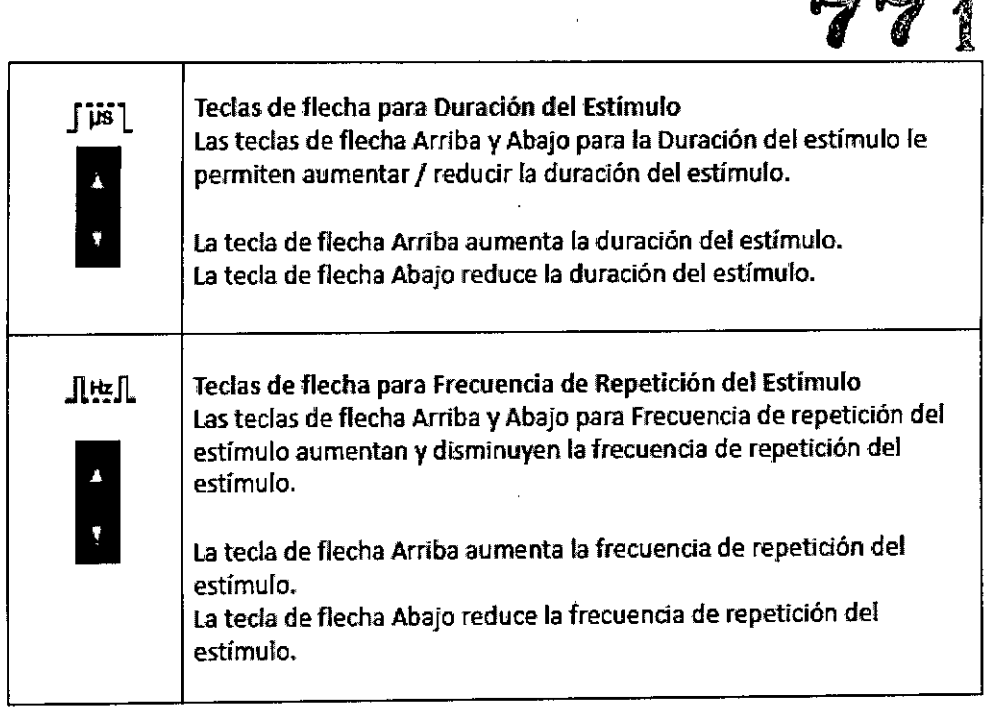

# Altavoz *I* Volumen *I* Modo de Cursor *I*Trazado *I* Marcador *I* Disparador

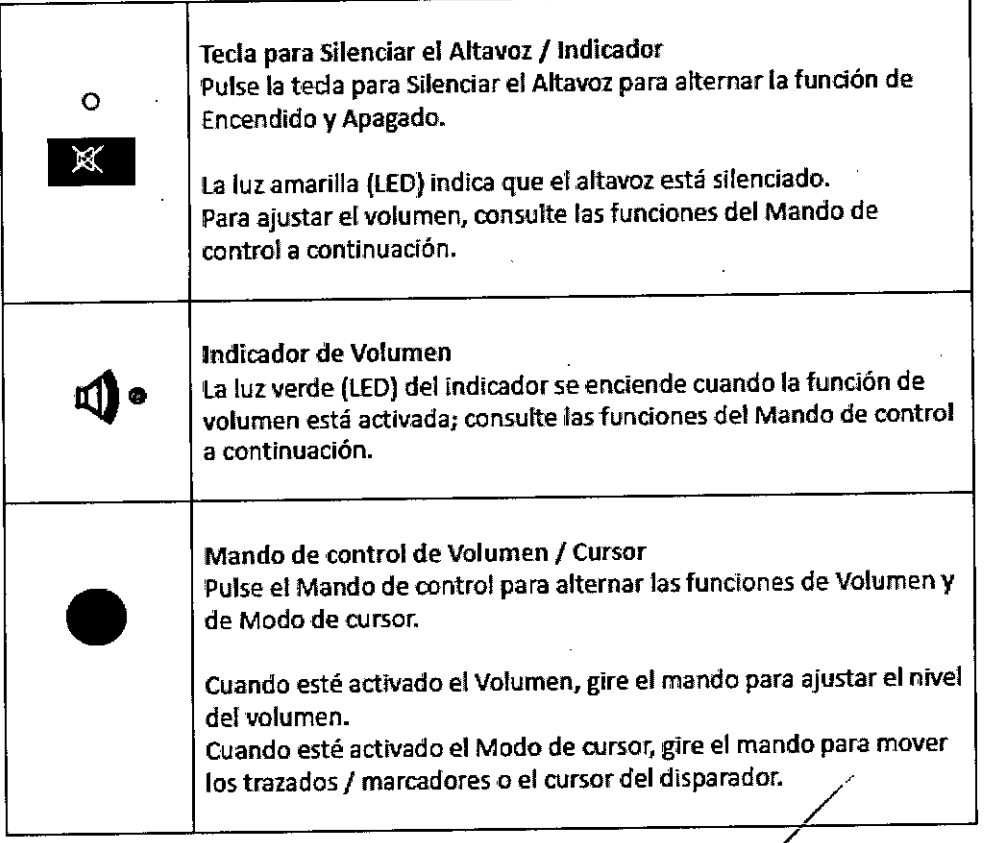

MEDTRONIC AND MERICA INC.<br>Andrea Rodriguez<br>*JEPRESENTANTE LEGAL* 

**ODRIGUEZ** MEDTRONIC LATIN **PONICA**<br>MEDTRONIC LATIN **AMERICA, INC.** 

Ó

# **Funciones de Control**

### **Ilndicadores de Encendido/Espera**

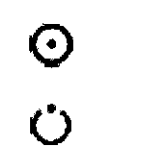

**Encendido** 

Espera

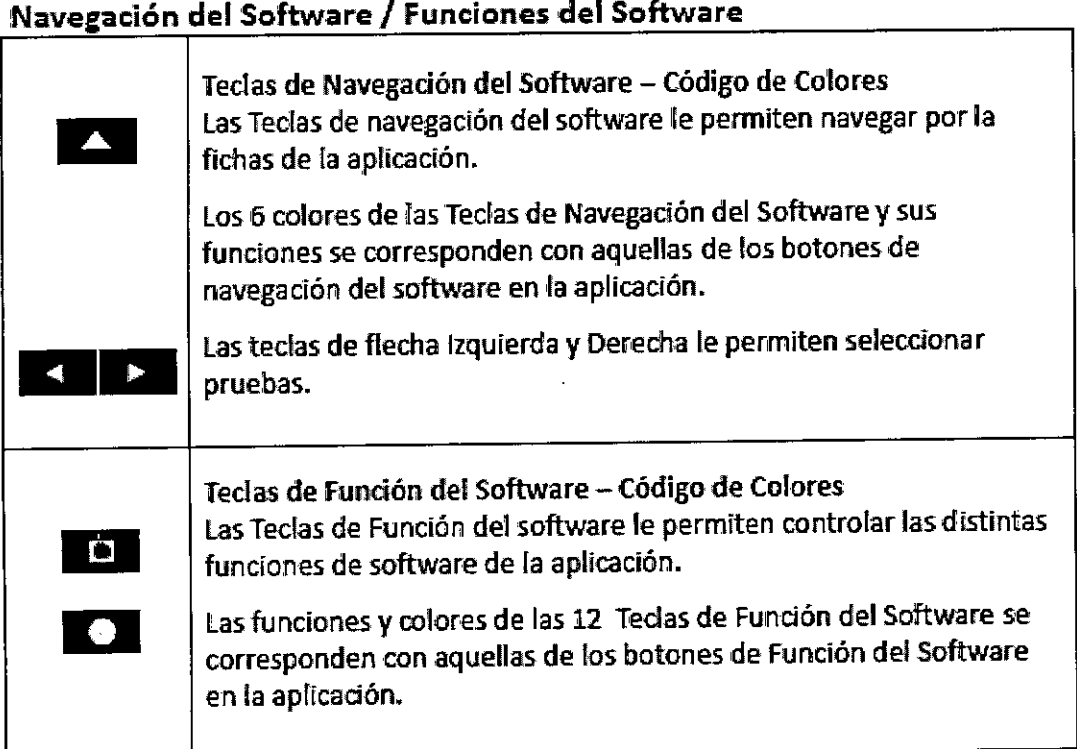

### **Velocidad de** Bar~ido / **Nivel de Sensibilidad**

Teclas de flecha para velocidad de barrido Lasteclas de flecha Izquierda y Derecha le permiten modificarla velocidad de barrido. La tecla de flecha Derecha aumenta la velocidad de barrido. la tecla de flecha Izquierda reduce la velocidad de barrido. Teclas de flecha para nivel de sensibilidad las teclas de flecha Arriba y Abajo le permiten modificar el nivel de sensibilidad. La tecla de flecha Arriba aumenta el nivel de sensibilidad. La tecla de flecha Abajo reduce el nivel de sen sibilidad.

FRANCA IN AMERICA, INC.<br>Andrea Rodríguez<br>REPRESENTANTE LEGAL

**HAV RODRIGUEZ DIRECTORA TECNICA**  $M N$  14045 MEDTRONIC LATIN AMERICA, INC.

 $77$ 

ĩ

Estimulación **7719**

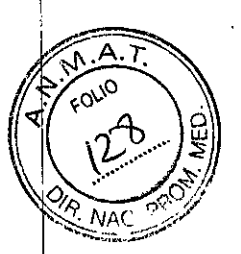

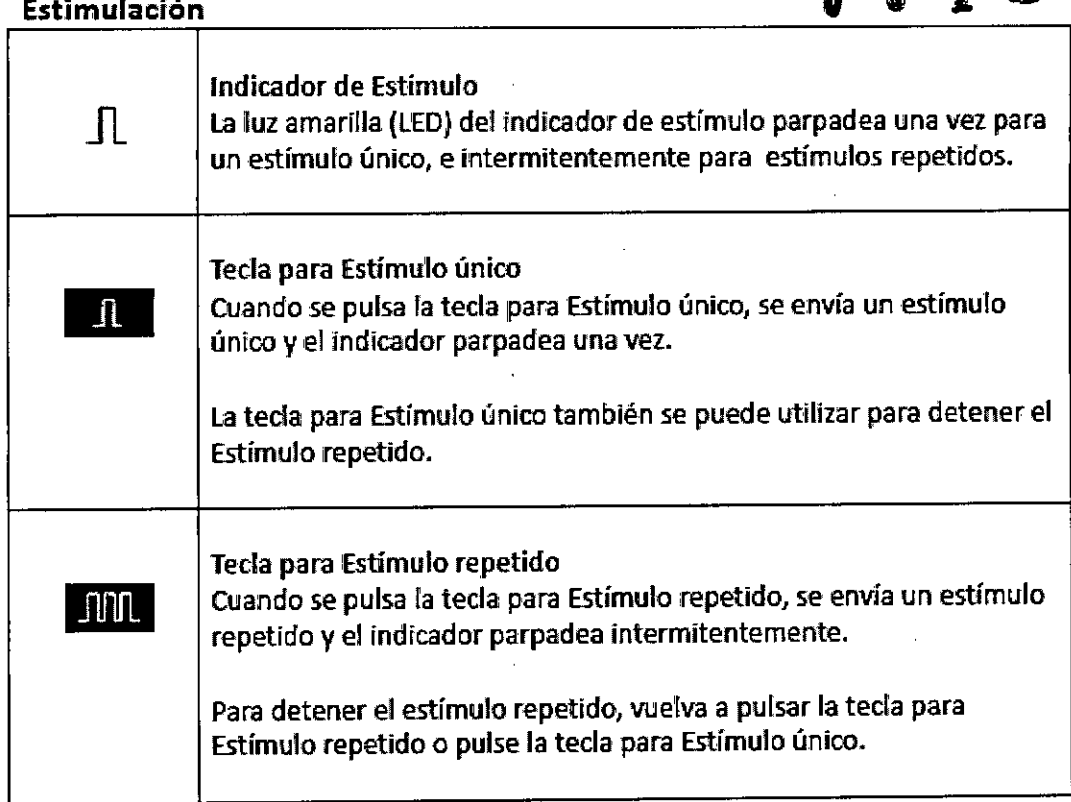

## Intensidad / Duración / Frecuencia de Repetición del Estímulo

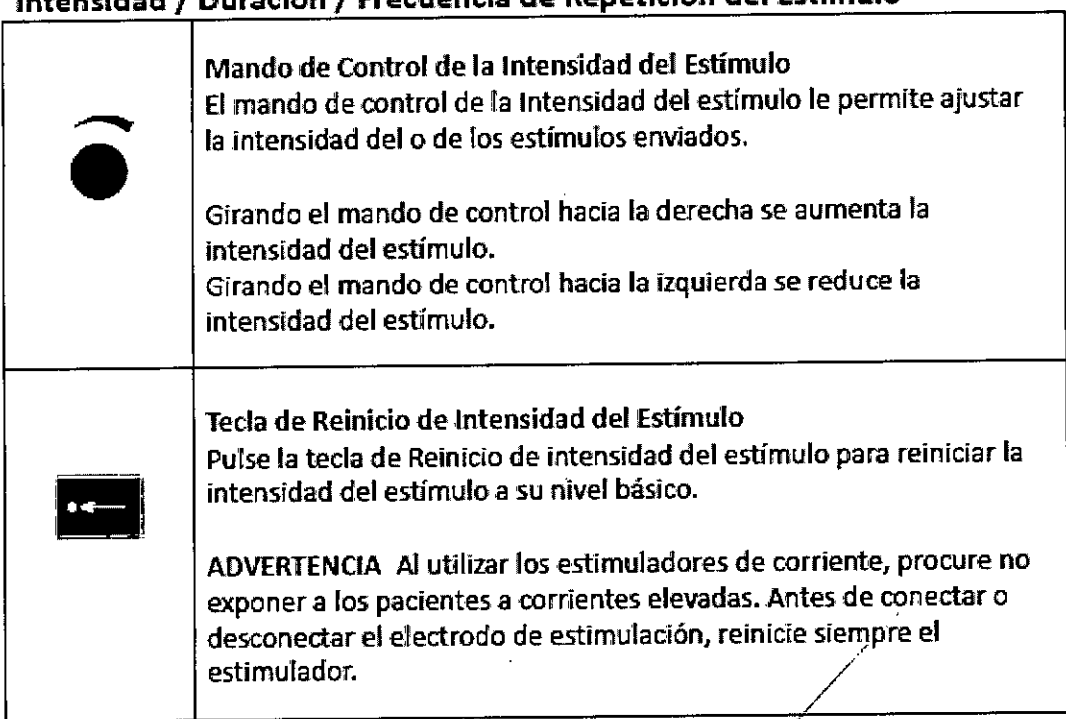

MEDTRONIC AT MARTICA, INC.<br>Andreal Rodriguez<br>REPRESENTANTE LEGAL

ANDREAMODRIQUEZ

# **1?t9**

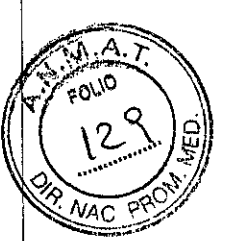

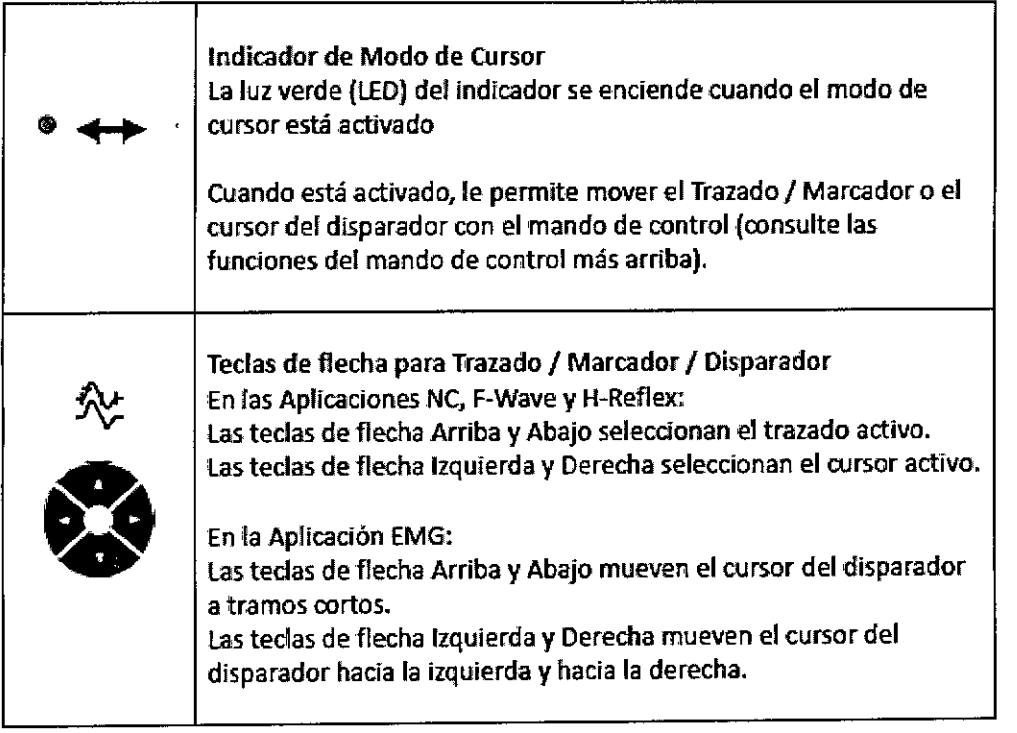

#### **Test de Encendido**

Mientras se está ejecutando el test de encendido de la aplicación Leadpoint, pueden aparecer los siguientes mensajes relacionadas con el hardware/equipo en la pantalla:

#### *El estimulador de corriente puede estar defectuoso*

Se ha producido un problema durante la prueba de encendido del estimulador. Salga del programa Leadpoint y compruebe el cable de conexión.

No utilice el estimulador de corriente cuando aparezca este mensaje, ya que el estimulador podría estar defectuoso.

#### *No se ha encontrado hardware.*

No se puede establecer comunicación entre el PC y el Hardware. Salga del programa Leadpoint y compruebe:

- la conexión del cable USB entre el ordenador y el Panel posterior de la Unidad principal;
- la conexión del cable de alimentación en el Panel posterior de la Unidad principal;
- la conexión del cable de Enlace HS en el Panel posterior de la Unidad principal.

Grabación de microelectrodos - MER

Procedimiento de estimulación y grabación MER

1. Grabación: Los microelectrodos se introducen poco a poco en las áreas de destino del cerebro y se graban las señales eléctricas de EMG. Las formas de onda eléctricas de las células nerviosas aparecen en la Vista de Grabación.

2. Evaluación: Las grabaciones realizadas se evalúan para las zonas de destino del cerebro.

**MEDTRON RICA, 'Ne.** And uez GAL

**CDRIGUEZ** NORA TECNICA  $M \cdot N$  14045 RONIC LATIN AMERICA, INC.

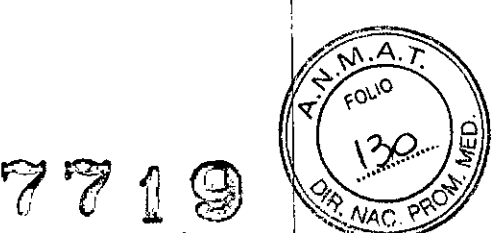

3. Estimulación: Basándose en la evaluación, se aplica la estimulación en las áreas de destiño deseadas. Se realizan pruebas de estimulación hasta que se localiza la posición de destino óptima. Entonces, el microelectrodo (electrodo de grabación) se sustituye por un electrodo de Estimulación Cerebral Profunda

(DBS) permanente.

Configuración de las pruebas MER

. Número de electrodos usados y configuración del canal.

. Puntuaciones (Scorings) electrónicas y textos predefinidos .

• Macroestimulación (opcional) y parámetros predeterminados .

• Extensión y modo de grabación .

. Presentación gráfica y configuración de las áreas de visualización.

Las pruebas MER se pueden configurar con los siguientes parámetros:

Para configurar una prueba, vaya a Opciones desde donde podrá acceder a la página Configuración de la Aplicación.

NOTA: para configuraciones previas especiales, póngase en contacto con su representante de asistencia técnica de Leadpoint.

Grabación con microelectrodos

En las grabaciones intraoperativas con microelectrodos, el ruido de fondo contaminará la señal de interés. Para reducir el impacto de la actividad de EEG y la interferencia de la red eléctrica (50/60 Hz), establezca un ancho de banda de filtración de 500 Hz (configuración predeterminada) a 5  $\times$  IHz.

Tenga en cuenta que solo se pueden utilizar los cables de electrodos apantallados activos en las grabaciones de microelectrodos.

Prueba de Impedancia

Antes de comenzar una prueba, se recomienda realizar una prueba de impedancia para comprobar las conexiones de los electrodos y los cables.

Las señales de impedancia demasiado altas o bajas pueden indicar una conexión alisente, deficiencias o electrodos defectuosos. Tenga en cuenta que debido a esta estructura mecánica frágil, cabe esperar variaciones de impedancia en el electrodo activo (el pico de impedandia más alto). In the contract of the contract of the contract of the contract of the contract of the contract of the contract of the contract of the contract of the contract of the contract of the contract of the contract of the

La medición de impedancia en el tejido vivo depende de muchos factóres, incluidos los niveles de corriente y frecuencia de medición. Por lo tanto, cabe esperar diferencias en los resultados de medición entre Focus y otros sistemas de equipos.

Nota técnica sobre la Prueba de Impedancia

EDTRONIC LATA *PIRONIC LATIN MERICAL*<br>Andrea/Rodriguez REPRESENTANTE

**TECNICA** 14048 MEDTRONIC LATIN AMERICA, INC.

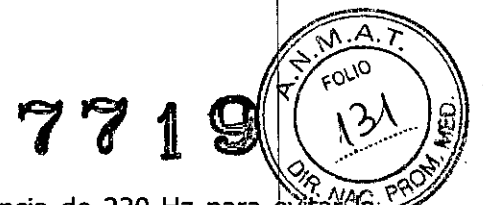

I,

La impedancia se mide usando una onda sinusoidal con una frecuencia de 220 Hz para evitates. influencia de sobretonos de 50 y 60 Hz. La amplitud es de 1 voltio en impedancias bajas y se reduce en impedancias altas para evitar señales de intervalo excedido para los amplificadores. La señal se entrega a través de un resistor de 10 MΩ. Esto garantiza que la corriente de la prueba es como máximo de 0,1 microamperios y, por lo general, mucho menor. !

#### **Contraindicaciones** j

Un paciente con un dispositivo electrónico implantado, por ejemplo un marcapasos, no se debe someter a estimulación eléctrica sin contar con la aprobación previa de un especialista médico.

#### **Advertencias.** <sup>I</sup>

• Este equipo electrónico debe emplearse únicamente para el uso indicado por el fabricante: la realización de pruebas en pacientes y, posiblemente, la consiguiente generación de informes. No instale ningún otro programa distinto a Leadpoint Software. Alpine Biomed ApS no asume ninguna responsabilidad por el uso distinto a lo indicado en el presente manual. .

- El dispositivo no es compatible con RMN.
- El dispositivo no está concebido para una aplicación cardíaca directa.
- El dispositivo no es adecuado para hacer controles de cuidados intensivos.

• La interrupción del conductor protector de puesta a tierra dentro o fuera del apara¡to o la desconexión del conector protector de puesta a tierra pueden hacer peligroso el aparato. El conductor protector de puesta a tierra debe ser inspeccionado con regularidad.

• Debido al riesgo de descarga eléctrica, ni el operador ni el paciente deben tocar directa o indirectamente la carcasa metálica del cable de enlace que se encuentra en la parte trasera del amplificador.

• No conecte la "toma de tierra del paciente" a la conexión de toma de tierra de protección situada en el panel trasero del Transformador de aislamiento ni a ninguna otra conexión de "toma de tierra", ya que la caja de electrodos tiene un aislamiento galvánico.

• La conexión simultánea de un paciente a un equipo quirúrgico de alta frecuencia puede producir quemaduras en el lugar de aplicación de los electrodos de registro o estimulación eléctrica y posibles daños en el estimulador eléctrico o en los amplificadores de entrada, de los electrodos. La utilización muy próxima (p. ej. 1 m) a equipos terapéuticos de onda corta o microondas puede producir inestabilidad en la salida del estimulador eléctrico. .1

• El equipo eléctrico para uso médico requiere precauciones/ speciales EMC y necestia ser instalado y mantenido de acuerdo con la documentación EMC del dispositivo.

**EDTRONIC LATIN AMERICA, INC.** Andrea Rodrigüez

**WODRIGUEZ IRBETORA TECNICA** MEDYNONIC LATIN AMERICA, INC.

• Al realizar la conexión del puerto LAN integrado a un sistema de red, el NetBox P/N 96316046 debe estar correctamente conectado en la línea LAN que une el puerto LAN y el sistema de red.

I

 $\mathcal{L}_{\mathcal{N}}$ 

7719

 $\frac{A_{\alpha}}{A_{\beta}}$ 

 $\sqrt{\left( \frac{3}{2} \right)}$ 

• No realioe una conexión directa entre el puerto LAN del PCy el sistema de red.

• El NetBox P/N 9031G046x proporciona aislamiento eléctrico para evitar que las descargas eléctricas peligrosas alcancen al paciente si el sistema de red sufre accidentalmente un Sebe estar correctamente correctado en la inicia LAN del PC y el sistema de red.<br>
• No realice una conexión directa entre el puerto LAN del PC y el sistema de red.<br>
• El NetBox P/N 9031G046x proporciona aislamiento eléctri

• Asimismo, un error en la instalación correcta del NetBox P/N 9031G046x al llevar a cabo la conexión LAN anula la certificación de cumplimiento de los estándares de seguridad internacional en equipo médico eléctrico IEC 60601-1 (IEC 60601-1-1) que posee este producto.

**• El** uso de accesorios, electrodos y cables distintos de los especificados por Alpine Biomed puede generar un aumento de las emisiones o reducir la seguridad del equipo. Utilice únicamente los dispositivos opcionales especificados por Alpine Biomed ApS con objeto de cumplir la norma IEC 60601-1 (lEC 60601-1-1).

• Cuando se conectan otros equipos, debe prestarse especial atención a la norma de seguridad relativa a dispositivos médicos IEC 60601-1 (IEC 60601-1-1) Equipos electromédicos (parte 1...). El incumplimiento de esta norma puede comprometer la seguridad.

• El equipo no debe situarse oerca ni encima de otro dispositivo. Si fuera necesario situarlo junto a otro dispositivo o sobre éste, deberá comprobar que funciona correctamente en la config'uración en la que se *va* a utilizar

Efectos fisiológicos peligrosos. El estimulador de corriente puede emitir corrientes y voltajes peligrosos.

• Al utilizar los estimuladores de corriente, procure no exponer a los pacientes a corrientes elevadas. Antes de conectar o desconectar el electrodo de estimulación, reinicie siempre el estimulador. programa estimulador. programa estimulador e estimulador e estimulador e estimulador e estimulado

• Preste atención al indicador de intensidad del estimulador durante el uso del Consulte la sección Sobrecarga del estimulador en la sección

• Estimuladores en este manual.

• Conectores de entrada de amplificadores sensibles a descargas electrostáticas: no toque los conectores de entrada de los amplificadores, si lo hace, puede dañar el amplificador o afectar a su rendimiento. Il alternativo de la construcción de la construcción de la construcción de la construcción de la c

• La interrupción del conductor protector de puesta a tierra dentro o fuera del aparato o la desconexión del conector protector/funcional de puesta a tierra pueden hacer peligroso el aparato. El conductor protector de puesta a tierra debe ser inspeccionado con regularidad.

• Cuando se conectan otros equipos, debe prestarse especiál atención al extracto siguiente de la norma de seguridad relativa a dispositivos médicos que cúmple este sistema.

ATIN AMERICA, INC-**Andrea Rodriguez**<br>Andrea Rodriguez RESENTANTE

Migues **MEDTRONIC** ATIN. America, inc.

(\* ?)<br>*P. 140* • No toque el botón de modo de la rueda, mientras mueve los cursores, o mientras cambia-ios niveles del disparador, usando la rueda de intensidad, ya que puede aumentar involuntariamente la intensidad de estimulación,

'~.~-~ *i/".T. . ~:P .*  $\epsilon^{\alpha^{\nu}}$   $\alpha^{\alpha}$ . I),~!

 $\lambda$ 

71

• Al manipular los estimuladores de corriente, tenga cuidado de no exponer a pacientes a altas corrientes, Asegúrese de que siempre "reinicia" el estimulador antes de conectar o desconectar el electrodo de estimulación.

• Preste atención al indicador de intensidad mientras usa el programa. – Consulte la sección del macroestimulador en el manual del hardware de Focus para obtener más información,

#### **Precauciones**

• Posible riesgo de explosión si se utiliza en presencia de productos anestésicos inflamables.

· Utilice siempre cables eléctricos blindados de Alpine Biomed para evitar interferencias en la línea por zumbidos, especialmente cerca del paciente, o el amplificador.

· El equipo de comunicación portátil y móvil de RF puede afectar el equipo eléctrico para el uso médico.

• Riesgo de descarga eléctrica. No retire la cubierta. Encargue las operaciones de mantenimiento al personal cualificado de mantenimiento

• Evite el contacto accidental entre los electrodos conectados no aplicados y otros componentes conductores, incluidos los conectados a la toma de tierra protectora.

• No utilice productos limpiadores a base de disolvente, silicio, ni sustancias abrasivas *y/o* inflamables para limpiar el equipo.

 $\bullet$  Este aparato debe ser utilizado por personal médico cualificado, con conocimientos en el $|$ campo de la neurofisiología <sup>y</sup> de la evaluación neurofisiológica, así como en el manejo de productos *I* equipo Focus.

• El enchufe de conexión a la red sólo debe conectarse a una toma de corriente de la red equipada con un contacto protector de puesta a tierra. Está prohibido el uso de cables alargadores. Está prohibido el uso de enchufes múltiples portátiles (MPSO).

comunes en la grabación. • Utilice solamente cables de electrodos apantallados activos para eliminar ruidos molestos

• Evite la estimulación eléctrica durante un largo período de tiempo. <sup>I</sup>

· Evite el contacto accidental entre electrodos conectados, incluso si no se han aplidado al paciente, y otras partes conductoras, incluidas las conectadas con puesta a tierra de protección

**MEO NI LAnNAMERJCA,INe. . K**ndrea Rodriguez REPRESENTANTE LEGAL

**BADRIGUEZ WITECNICA M. N. V4045**<br>M50TRONIC LATIN AMERICA, IN

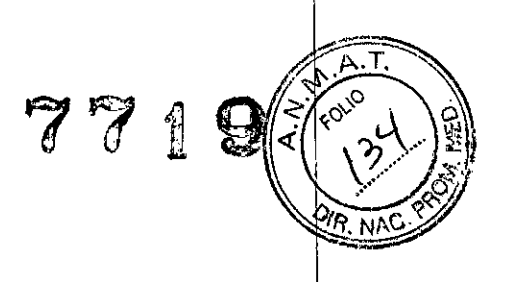

#### **MANTENIMIENTO**

#### **Descontaminación**

La descontaminación que puede realizar el operador se limita a la limpieza y desinfección del dispositivo. Cualquier trabajo de mantenimiento que se realice en el interior del dispositivo debe ser realizado solo por personal de servicio cualificado.

#### **Instrucciones de Limpieza**

El mantenimiento de limpieza regular debe realizarse según la frecuencia con la que se use el dispositivo. Deben tenerse en cuenta la normativa local y los siguientes puntos:

• Desconecte el cable de alimentación de red antes de limpiar el sistema.

• Limpie las superficies del equipo con un trapo limpio y ligeramente humedecido con un detergente suave (por ejemplo, Wet Wipes@) y después séquelas. I

• Asegúrese de que no penetre ningún líquido en el aparato por los botones ni por otras aberturas de la caja.

PRECAUCIÓN No utilice productos limpiadores a base de disolvente, silicio ni sustancias abrasivas y/o inflamables.

#### **Procedimiento de Desinfección**

Cuando se desinfecte el equipo, si es necesario, se puede usar alcohol rectificado <sup>1</sup>

(70%), cloro (1 000 ppm) o etanol (70%). Siga atentamente las instrucciones de uso del fabricante del desinfectante y los pasos que se indican en la sección anterior de instruccidnes de limpieza.

#### **Mantenimiento Preventivo**

#### Comprobaciones de Seguridad

Las siguientes comprobaciones de seguridad deben ser efectuadas solamente por personal cualificado al menos una vez al año, así como en caso de reparación:

- 1. Inspección de los posibles daños visibles en el aparato.
- 2. Inspección del cable de alimentación a la red y de los cables de conexión.
- 3. Comprobación de los cables de los electrodos y las conexiones del paciente.
- 4. Comprobación de la salida del estimulador de corriente en todos los rangos
- 5. Posiblemente: resistencia aislante.
- 6. Medición de la cOrriente de fuga.
- ./ 7. Medición de la resistencia del conductor protector de puesta a tiérra.

8. Medida de la resistencia de las piezas de la caja y del carro conectadas a tierra como protección.

9. Comprobación de la ganancia del amplificador

ROMC LATIN AMERICA, INC. Andrea Rodriguez REPRESENTANTE

RÓDRIGUEZ **DIRECTORA TECNICA** 14045 LATIN AMERICA, INC.

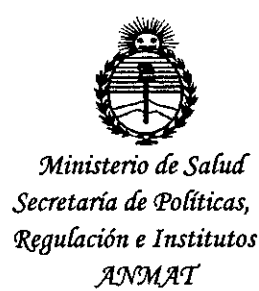

#### **ANEXO** CERTIFICADO DE AUTORIZACIÓN E INSCRIPCIÓN

Expediente Nº: 1-47-3110-2291-14-7

El Administrador Nacional de la Administración Nacional de Medicamentos, Alimentos y Tecnología Médica (ANMAT) certifica que, mediante la Disposición Nº. 57. 57. 4. 2010 acuerdo con lo solicitado por MEDTRONIC LATIN AMERICA INC., se autorizó la inscripción en el Registro Nacional de Productores y Productos de Tecnología Médica (RPPTM), de un nuevo producto con los siquientes datos identificatorios característicos:

Nombre descriptivo: SISTEMA DE ORIENTACIÓN POR MICROELECTRODOS PARA PROCEDIMIENTOS NEURO QUIRÚRGICOS

Código de identificación y nombre técnico UMDNS: 12-531- MICROELECTRODOS Marca(s) de (los) producto(s) médico(s): ALPINE BIOMED

Clase de Riesgo: II

**PROCEDIMIENTOS** Indicación/es autorizada/s: **FACILITAR** LOS. NEUROQUIRÚRGICOS EN LOS QUE LA GRABACIÓN DE LA ACTIVIDAD NEURONAL Y LA ESTIMULACIÓN DE LA NEURONAS DEL CEREBRO PUEDE AYUDAR EN LA COLOCACIÓN DE ELECTRODOS DE PROFUNDIDAD Modelo/s: 9033A081104 Leadpoint Focus Notebook, ES 9033A082104 Leadpoint Focus Workstation, ES 9031C0732 3ch Amplifier (G4)

9013C0551 Micro Electrode Cable, 5ch

Período de vida útil: tres (3) años (para: 9013C0551), ocho (8) años (ciclo de vida para: 9033A081104, 9033A082104, 9031C0732)

Condición de uso: VENTA EXCLUSIVA A PROFESIONALES E INSTITUCIONES SANITARIAS

Nombre del fabricante: ALPINE BIOMED APS

Lugar/es de elaboración: TONSBAKKEN 16-18, DK-2740 SKOVLUNDE, DINAMARCA

Se extiende a MEDTRONIC LATIN AMERICA INC. el Certificado de Autorización e Inscripción del PM-1842-260, en la Ciudad de Buenos Aires, a 23 SEP 2015 . . . siendo su vigencia por cinco (5) años a contar de la fecha de su emisión.  $771$ 

 $\mathbb{Q}$ 

DISPOSICIÓN NO

Ing. **ROGELIO LOPEZ** Administrador Nacional A.N.M.A.'r.